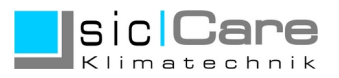

Stand: 04/2024

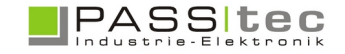

# **sicCare Funk Einstellung**

Die Einstellung erfolgt über FUNKTION und PARAMETER SETUP. Der Zugriff im Parameter Setup benötigt Codewort Stufe 3.

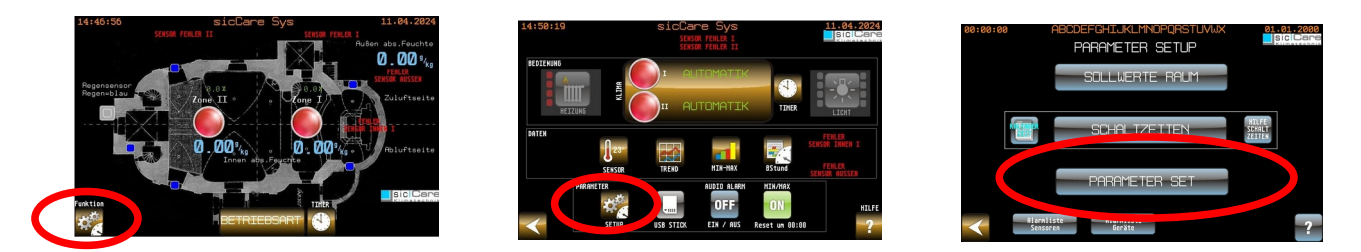

*Hinweis:* 

*Nach Eingabe eines Codewortes, können weitere geschützte Bildschirme ohne erneute Codeeingabe aufgerufen werden. Erfolgt für 3min keine Bedienhandlung wird die Freigabe zurückgesetzt und es muss der Code erneut eingegeben werden.*

Es können entweder nur Kabelsensoren oder nur Funksensoren oder beide gemischt betrieben werden.

Bei Mischbetrieb kann es immer nur einen Sensor für die Funktion Innensensor Zone I, Innensensor Zone II und Außensensor geben. Ob das ein Kabelsensor oder ein Funksensor ist, muss am Panel konfiguriert werden.

Kabelsensoren und die Funkbasiseinheit sind LON oder Modbus-Busgeräte mit der Bezeichnung.

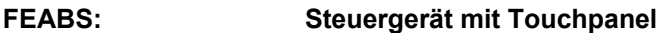

**SENSOR INNEN: Kabelgebundener Sensor Innen**

**SENSOR AUSSEN: Kabelgebundener Sensor Aussen**

**STC04-FTT FUNK: Funk Basiseinheit**

Wird ein Kabelsensor durch einen Funksensor ersetzt, muss der Sensor im Autobindmenü ausgelernt werden, ansonsten sucht die Steuerung nach dem Sensor und meldet einen Fehler wenn nicht gefunden. Umgedreht muss ein Kabelsensor eingelernt werden, sonst wird er nicht beachtet.

Wird ein bereits eingelernter Funksensor nicht benutzt muss dieser mittels "USE" Schalter abgemeldet werden.

Die Konfiguration erfolgt über die Tasten **SETUP - PARAMETER SET - Funk Sys Im weiteren Details zu den einzelnen Parameterbildschirmen.**

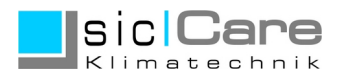

## **Geräte Setup**

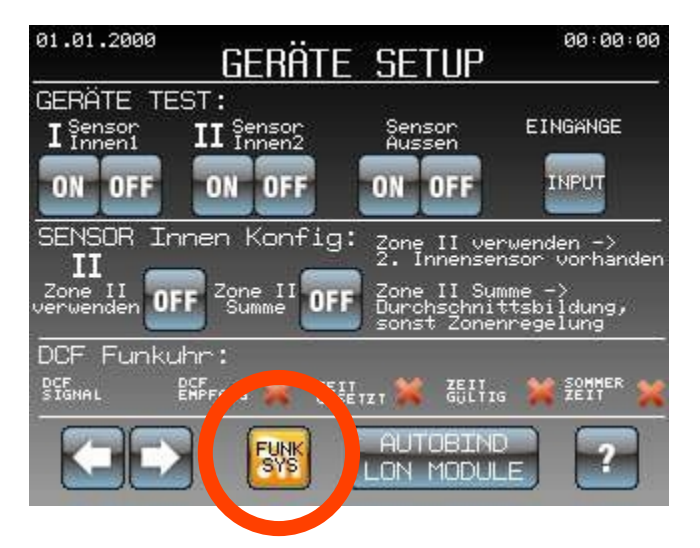

Die Taste **FUNKSYS** ruft einen Bildschirm zur Einstellung und Konfiguration der Funksensoren und Funkaktoren auf.

Die Taste **AUTOBIND LON MODULE** ruft die Funktion zur Konfiguration der Bus Module auf.

## **Funksystem ST (EnOcean)**

Mit dem Funksystem ST können alle Sensoren und alle Aktoren per Funk bedient werden.

Es kann ein Sensor oder alle Sensoren als Funksensoren ausgeführt werden. Es kann aber immer nur ein Sensor als Innensensor für Zone I oder II bzw. Außensensor genutzt werden. Bei Aktoren können beliebig viele Aktoren für die gleiche Funktion genutzt werden (z.B. Aktor 1 Funktion Zone I Zu kann gleichzeitig 2 oder mehrere Aktoren einlernen).

Beim Einsatz des Funksystems wird immer eine Sende (Basis) Einheit benötigt. Die Basiseinheit wird mittels LON oder Modbus an FEABS angebunden (wie z.B. die Relaismodule). Beim ersten Aufruf und angeschlossener Basiseinheit wird die EnOceanID der Basiseinheit (Sender) angezeigt. Wird ein Sensor eingelernt wird dessen ID als "last learned" angezeigt.

#### **Funksensor anmelden**

Aufruf mit Taste **FUNK SYS.**

Um einen Funksensor einzulernen, ist folgender Vorgang der Reihe nach abzuarbeiten:

- 1. am FEABS: Taste **USE** setzen Taste **LEARN** setzen
- 2. am Sensor: Taste **S1** oder **LRN** (je nach Modell) kurz betätigen
- 3. am FEABS: Taste **LEARN** rücksetzen

Bei Erfolg blinkt die LED am Basismodul. Nach dem Einlernen sollten die Sensorwerte aktualisiert sein.

Einmal gelernte Sensoren/Aktoren können **nicht gelöscht, aber überschrieben** werden (oder mittels deaktivieren von USE als ungenutzt gesetzt werden).

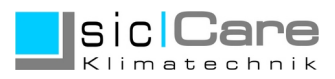

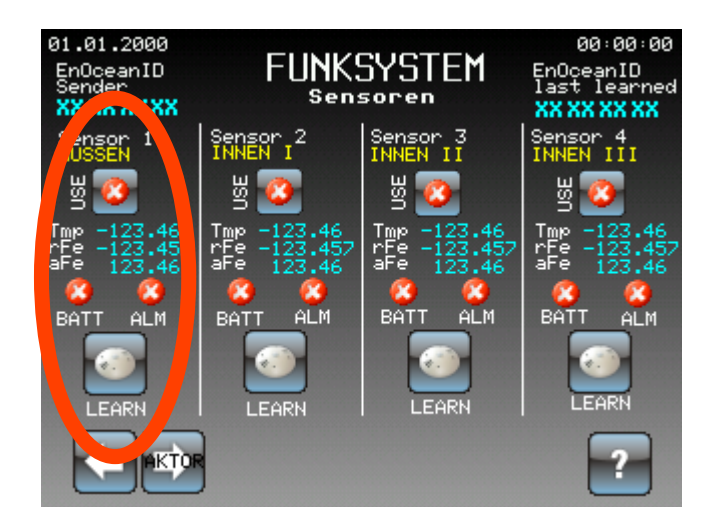

## **Funksensor abmelden**

Aufruf mit Taste **FUNK SYS. In Spalte des Sensors. Feld USE drücken (Kreuz rot heißt nicht genutzt)** 

## **Funkaktor anmelden**

Aufruf mit Taste "**AKTOR**" im Bild **FUNKSYSTEM Sensoren.**

Um einen Funkaktor einzulernen, ist folgender Vorgang der Reihe nach abzuarbeiten:

1. am FEABS: Taste **USE** setzen Taste **LEARN** setzen 2. am Aktor: Taste **LRN** kurz betätigen – LED blinkt langsam rot 30s Zeit für weitere Schritte 3. am FEABS: Taste **EIN** (für einlernen) oder **AUS** (für auslernen). Eventuell mehrmals drücken. LED am Aktor EIN wenn eingelernt und AUS wenn ausgelernt. 4. am Aktor: Taste **LRN** kurz betätigen 5. am FEABS: Taste **LEARN** rücksetzen thermokor

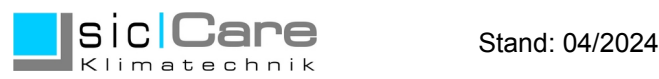

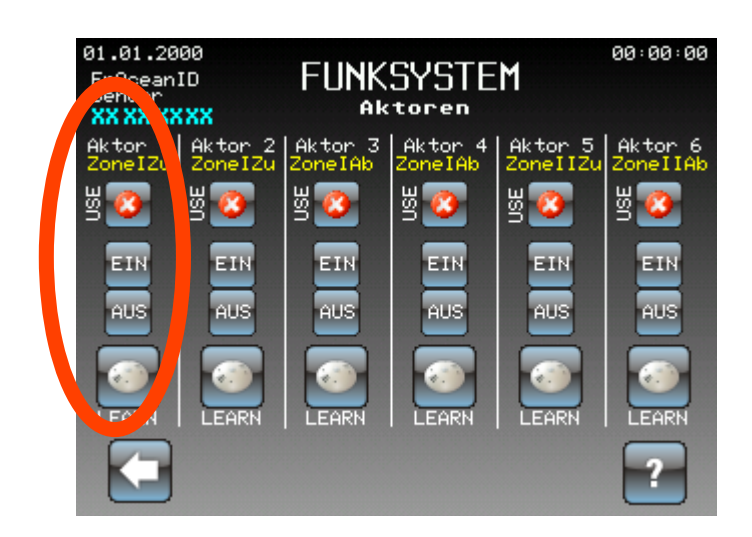

## **Funkaktor abmelden**

Aufruf mit Taste **FUNK SYS. In Spalte des Aktors. Feld USE drücken (Kreuz rot heißt nicht genutzt)** 

Hinweis:

Der Schalter **USE** bestimmt ob ein Funksensor oder eine kabelgebundener Sensor benutzt wird. Darüber können auch schon eingelernte Geräte ausgeblendet werden.

Der Schalter **UMR** (nur Aussensensor) bestimmt ob eine zusätzliche Umrechnungsfunktion genutzt wird.

Dieser ist als Standard immer zu setzten.

Anzeige **BATT** zeigt an ob Batterie (optional) im Sensor ok ist, gilt aber nur wenn eine Batterie verwendet wird. Ohne Batterie erhalten die Funkmodule (außer das Basis- und Verstärkermodul) die Stromversorgung über Solarzellen. Mit Batterie wir beides verwendet (Standzeit ca. 6-8 Jahre).

Anzeige **ALM** zeigt einen Fehler im Sensor bzw. eine schlechte Funkverbindung an. Bei dauerhaft schlechter Verbindung (ungünstigen Montageort) den Montageort verändern oder ein zusätzliches Verstärkermodul nutzen.

Für weitere Information bitte die Hinweise und Datenblätter des Herstellers Funkmodule beachten.

Bei Verwendung von Funksensoren kann es nach Einschalten bis einer 1/2h dauern bis ein erster gültiger Wert übermittelt wird.